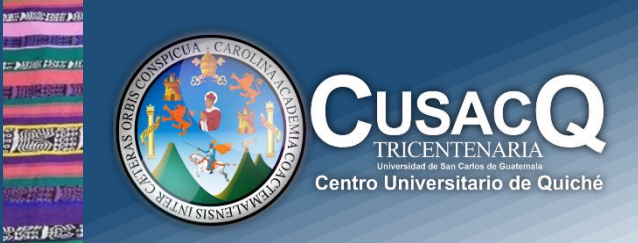

## Información y Divulgación

## Reingreso **Inscripciones - Reingreso**

## Procedimiento:

**HEM DR** tan peel

> **Paso 1:** Ingrese al portal de Registro y Estadística<https://registro.usac.edu.gt/> debe darle clic en Reingreso

> Paso 2: Debe seleccionar la opción de Estudiante e ingrese su Numero de Carnet y su PIN. Si no tiene su PIN, debe de darle clic en la opción de "¿OLVIDASTE EL PIN?", introduce su carnet y fecha de nacimiento, resuelve el captcha, seguidamente debe de darle clic en consultar y genera su PIN

> **Paso 3:** cuando se encuentre en su perfil, debe de darle clic en la opción de "Inscripción", genera su orden de pago

**Paso 4:** debe de cancelar al banco, después de cancelar debe esperar 48 horas

**Paso 5:** pasado las 48 horas, entra a la plataforma, inicia sesión como estudiante, le da clic en la opción de "Constancia de Inscripción", imprime su constancia de inscripción y listo ya está inscrito.

**Información y Divulgación** Centro Universitario de Quiché – 6ta. Avenida 2-11 zona 2 - Quiché Oficina 1 – Área Administrativa CUSACQ Sitio Web: cusacq.usac.edu.gt Tel.7755-1273 Ext: <sup>200</sup> *"Id y Enseñad a Todos"*